## **Operation instruction guide for topspin 3.2**

This is assuming that you know the NMR basics and familiar with topspin 1.3 operation

#### **BEFORE YOU START**

Double click on topspin 3.2 icon to start the program, if the program is already started.

**Make sure no acquisition is running before you start your experiment !**

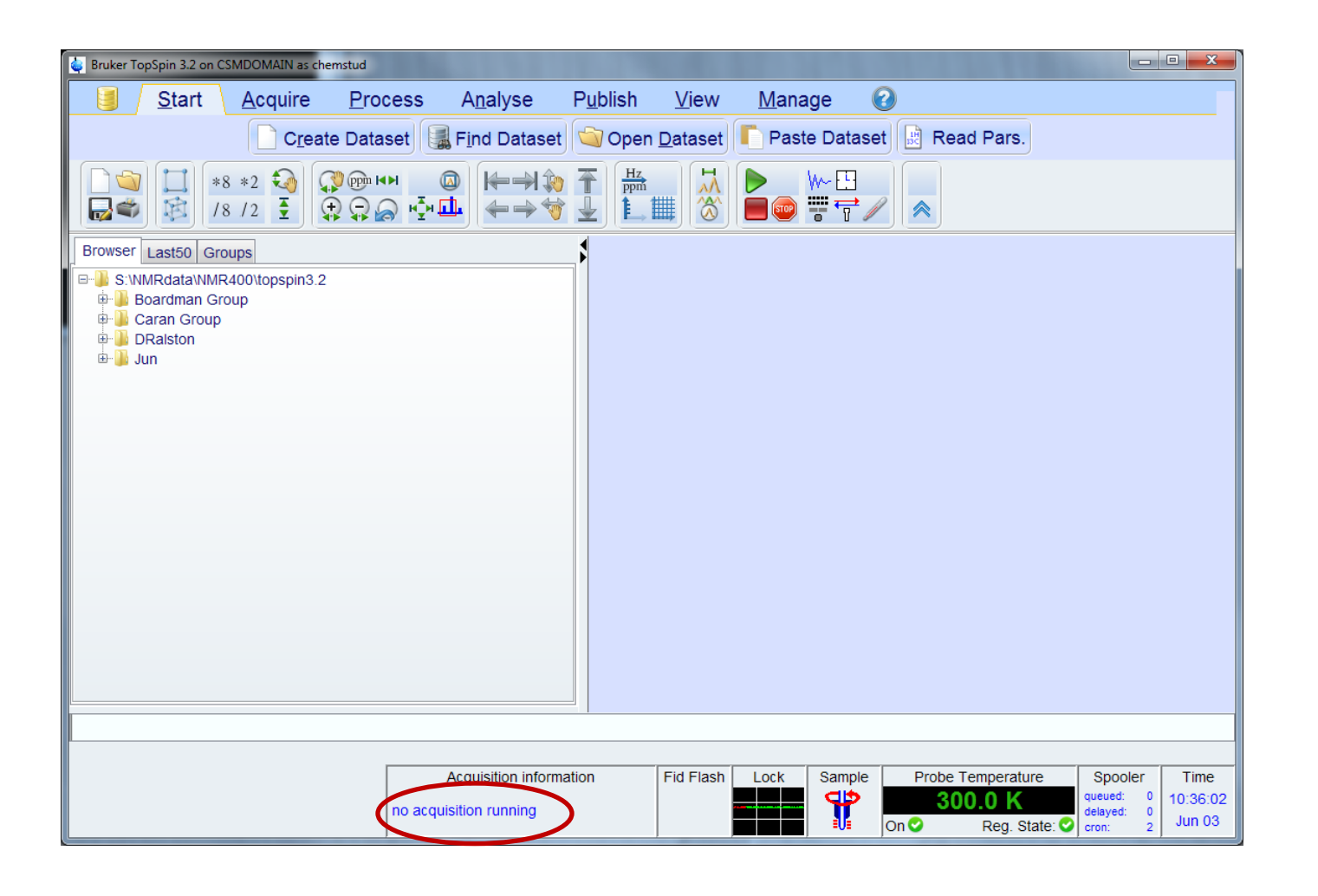

#### **CREATE NEW EXPERIMENT**

#### Click "**Create Dataset**" or type "**edc**" or "**Ctrl+N**" in the command line to Create a new experiment.

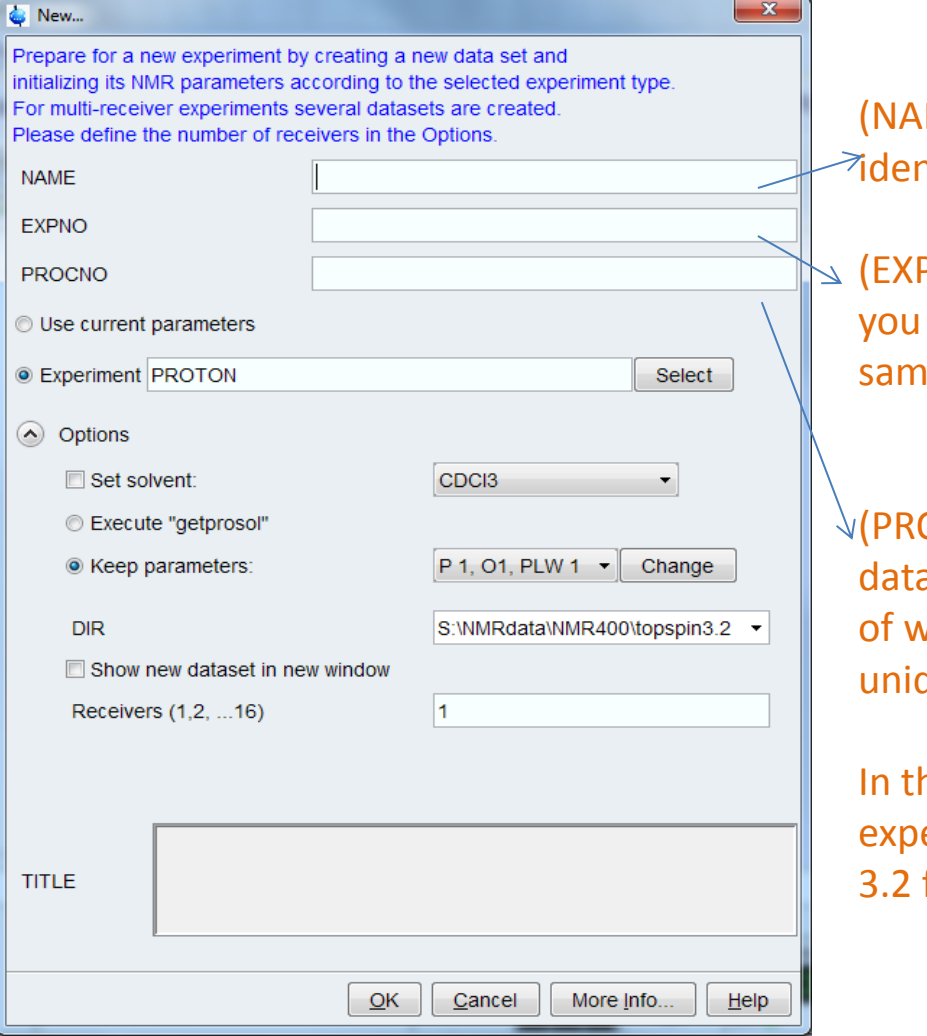

 $(ME)$ : Can be any name and should be used to ntify the sample.

PNO): Identifies the "raw" acquired data, meaning may run a number of experiments under the same gle name.

(PCNO): Identifies the processed version of the raw a, allows you to process the raw data in a number vays and to keep each processed data under a que number.

ne DIR, select the directory to store your eriment data (make sure the data is in the topspin folder)

## **CHOOSE PARAMETER SET**

Under the experiment, click on "**select**" to choose a parameter set, select the source from

S:\NMRdata\NMR400\New Console 10104875\Parameter sets\Standards,

or from C:\Bruker\TopSpin3.2\exp\stan\nmr\par

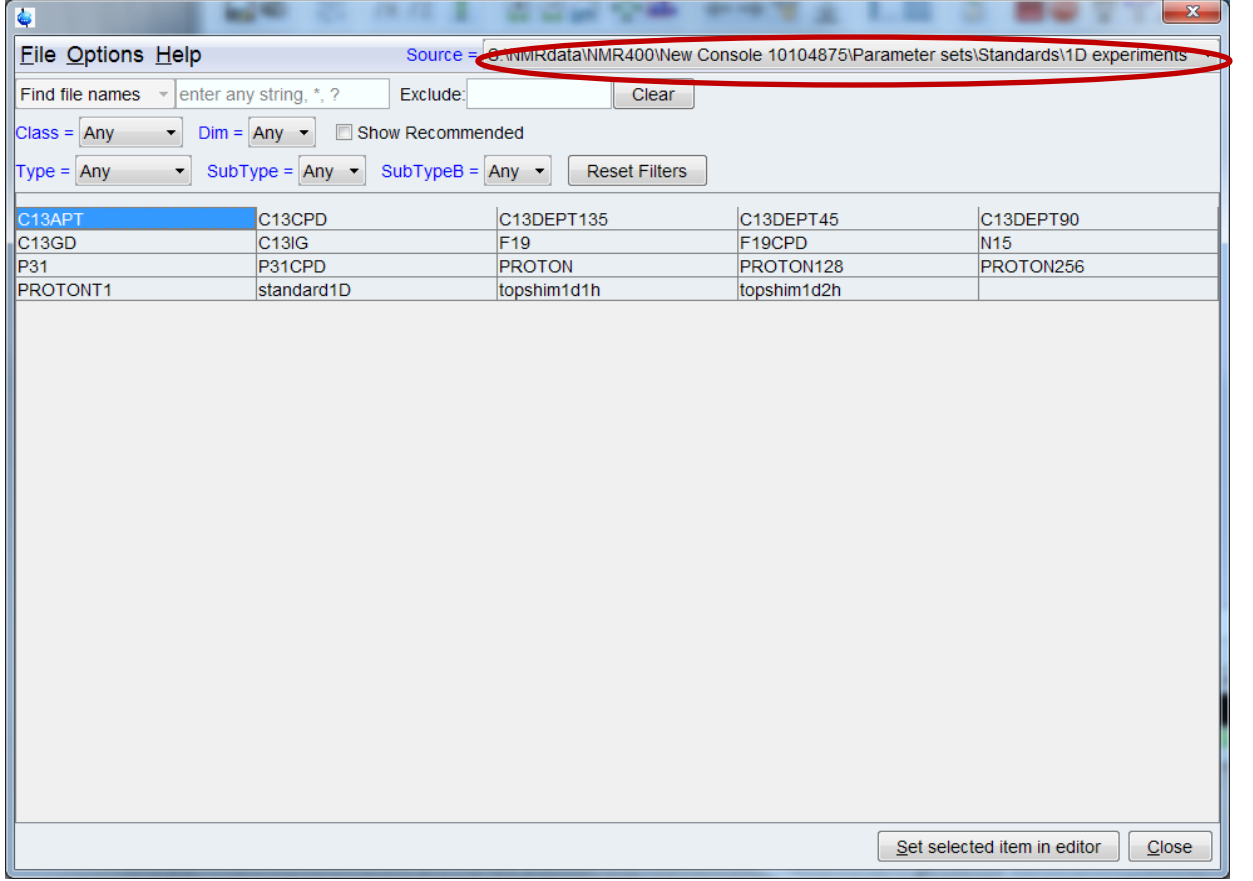

Typically select a proton experiment, or other nuclei experiments.

If you are not sure about the parameter set, highlight the parameter name and click "help" To search in the NMR guide.

## **INSERT YOUR SAMPLE**

Type "**ej**" in the command line, or choose LIFT under PROCEDURE to lift an existing sample. Type "**i**]" or click INJECT to insert your sample.

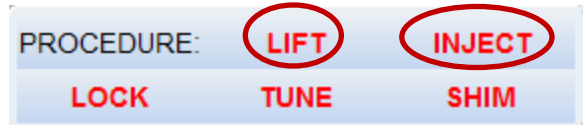

Under the BSMS Suite, you will notice the sample is down in the magnet. If BSMS is not available , Type "bsmsdisp" to bring up BSMS window.

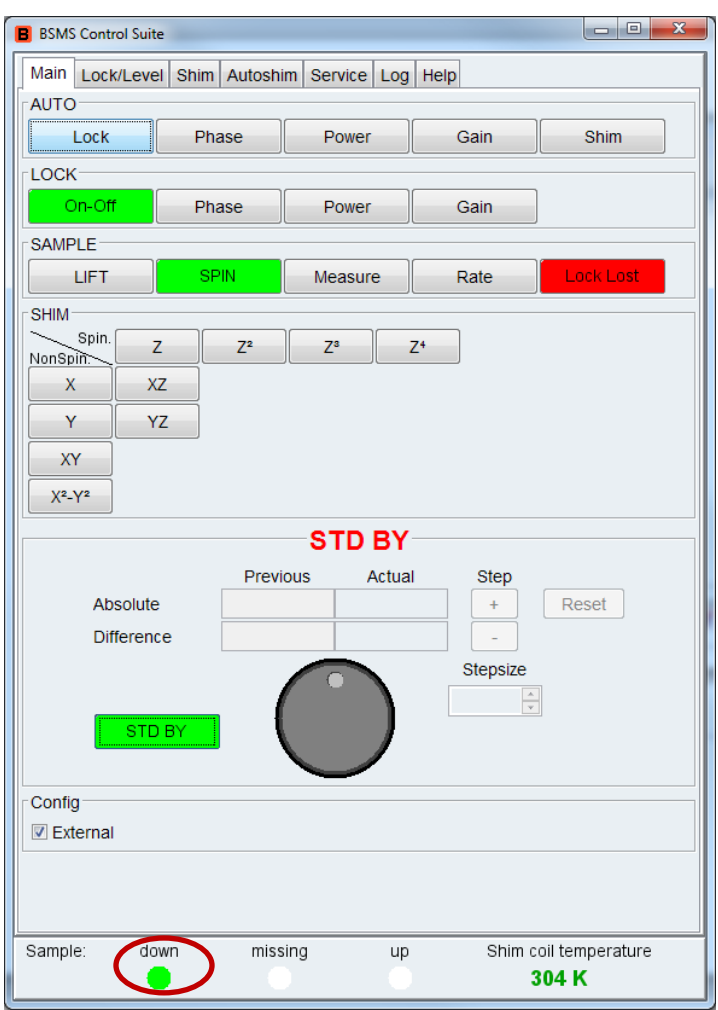

## **LOCK YOUR SAMPLE**

Type "**lock**" in the command line or select LOCK in the PROCEDURE. Then choose the solvent you wish to lock. PROCEDURE: **LIFT INJECT TUNE SHIM** oc

Notice the change in the lock display (If lock display in not available, type "lockdisp" to bring it up.Lock Display

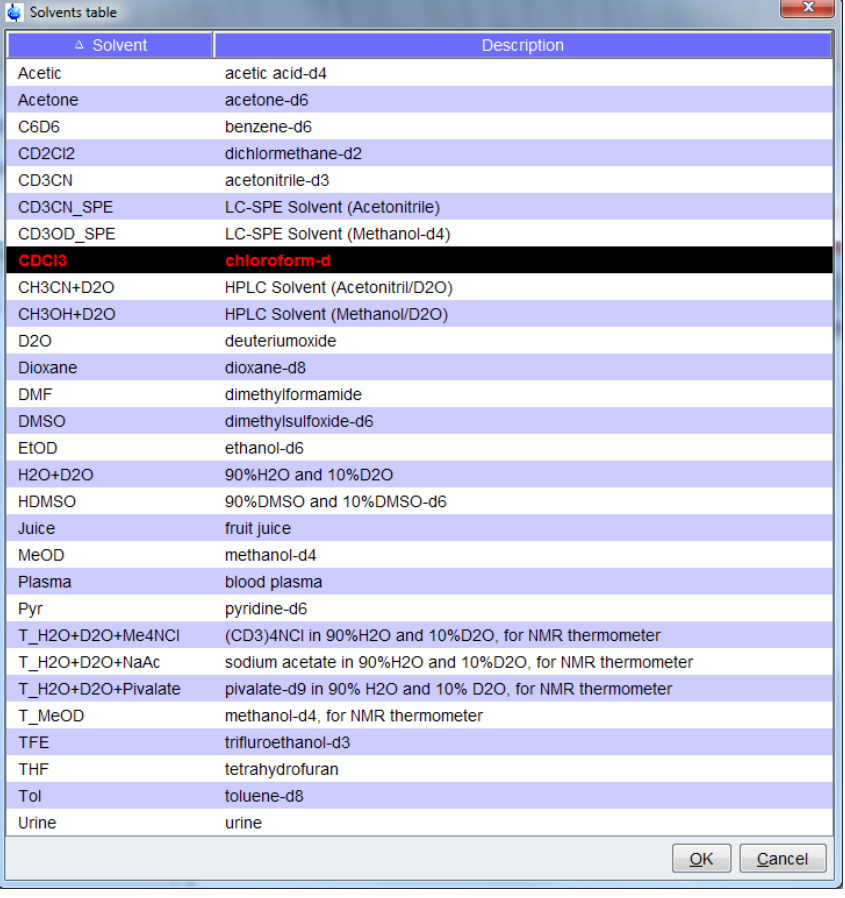

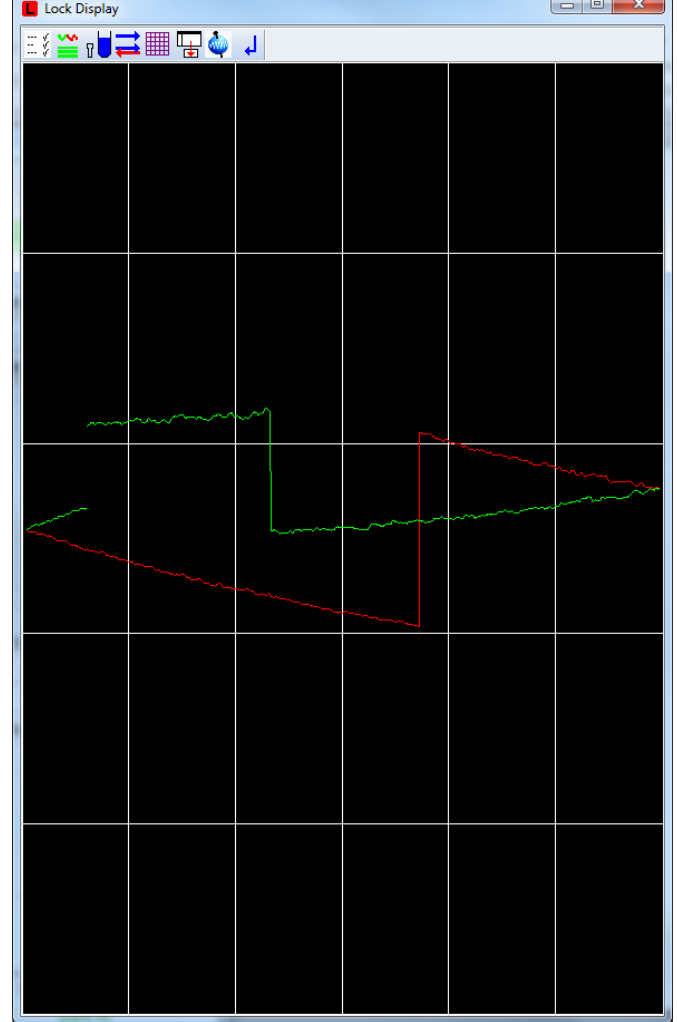

# **TUNE and MATCH the probe**

Type "**atma**" in the command line or select TUNE in the PROCEDURE. The command "atma" allow you to automatically tune and match the probe. You will see the process flash on the screen

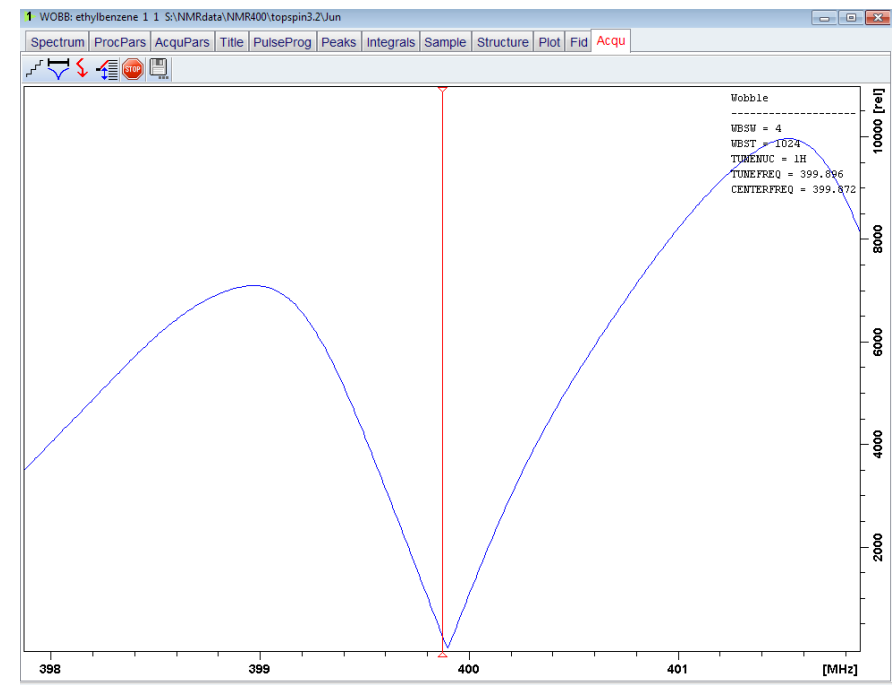

PROCEDURE:

**LOCK** 

**INJECT** 

**SHIM** 

LIFT

### **SHIM the magnets**

Type "**topshim**" in the command line or select shim in the PROCEDURE. The command "topshim" performs a gradient shimming on the magnets, you will see the lock signal increased after the topshim.

After topshim completed, you may check the experimental condition again and Start data acqusition.

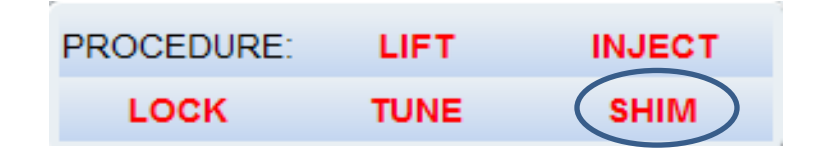

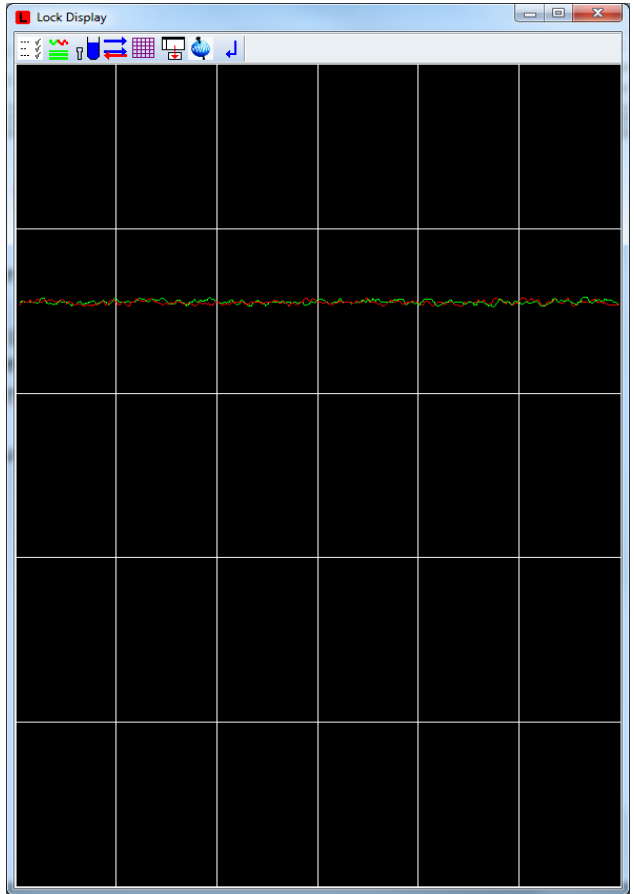

### **Adjust parameter**

Type "**ased**" to adjust some of the experimental parameters if you wish. You may change the number of scan, sweep width and different pulse program, etc.

![](_page_8_Picture_13.jpeg)

#### **Start an acquisition**

Type "**zg**" or click on the green button in the tab to start a acquisition.

![](_page_9_Picture_2.jpeg)

Click on the clock icon to see how much time is remaining for each experiment.

## **Stop, halt an acquisition**

To stop the acquisition before reaching the specified number of scans, enter "**halt**", which will write your data to the disk at the end of the ET UPSPIN 3.2 on CSMDOMAIN as chemistud

![](_page_10_Picture_2.jpeg)

Enter "**stop**" or clicking the stop icon, will terminate acquisition immediately but will not save your data, your data will be lost!

If you wish to process and examine the data already acquired and you wish to leave the acquisition running e.g to check the S/N ratio, you most force the data onto disk from the computer memory, where it's held during the acquisition. Use the transfer command for this: "**tr**".